*Proceedings of the 12th Annual Meeting of Particle Accelerator Society of Japan August 5-7, 2015, Tsuruga, Japan*

**PASJ2015 WEP103**

# J-PARC Main Ring への Control System Studio の導入 DEPLOYMENT OF CONTROL SYSTEM STUDIO AT J-PARC MAIN RING

山田秀衛 *<sup>∗</sup>*A)、青山俊明 B)、高橋大輔 B)、根本弘幸 C)

Shuei YAMADA*∗*A), Toshiyuki AOYAMAB), Daisuke TAKAHASHIB), Hiroyuki NEMOTOC)

A)High Energy Accelerator Research Organization (KEK) / SOKENDAI / J-PARC Center

B)Kanto Information Service (KIS)

C)ACMOS Inc.

# *Abstract*

Control system of J-PARC Main Ring (MR) is build based on EPICS. GUI builders called EDM and MEDM are used since 2008, when beam operation of MR was begun. Thees tools were de facto standard in EPICS but in recent years the main stream is changing to Control System Studio (CSS). CSS has been evaluated in MR using newly installed console computers in 2014. Status of its deployment is reported.

### 1. はじめに

2008 年 5 月にビーム運転を開始 [1] した J-PARC Main Ring (MR) の加速器制御システムは、Scientific Linux (SL) [2] と EPICS [3] を用いて構築されている [4]。その 後 7 年間のビーム運転の間に、加速器は性能を着実に 向上させながら T2K ニュートリノ振動実験施設及びハ ドロン実験施設へのビーム供給運転を続け、それと歩調 を合わせて加速器制御用のアプリケーションも高度化し てきた。

#### 2 . **MR**加速器制御用の**GUI**アプリケーション

### 2.1 GUI ビルダ

MR における加速器制御用の GUI アプリの開発には、 GUI ビルダを最大限に活用している。加速器のオペレー タや機器の担当者は必ずしもプログラミングに精通し ているとは限らない。イベント駆動型のプログラミング の知識がなくても GUI ビルダを使えば、あらかじめ用 意された GUI の部品 (ラベル、テキストボックス、メー ター、チェックボックスなど) を並べるだけで制御画面 を作成することができる。

2.2 EPICS における GUI アプリケーション

GUI アプリケーションを開発する場合、MR では EDM [5] や MEDM [6] といった GUI ビルダが多く使 われてきた。トレンドの表示には Strip Tool [7] が使わ れ、アーカイブから過去のデータを得するには EPICS ArchiveViewer [8] や、内製の Web ベースのアプリケー ション [9, 10] が使われてきた。

Table 1 に示すようにこれらのツールは機能が限定さ れており、相補的な関係にある。また、これらは互いに 独立に開発・保守されているプログラムであり、GUI の ルックアンドフィールもそれぞれ異なっている。Figure 1 に EDM, MEDM, Strip Tool で作成された MR の制御画 面の例を示す。

2.3 アプリケーションの実行環境

EDM や MEDM、Strip Tool といったツールは、GUI の表示に X Window System を必要としている。そこで、 MR 加速器の運転を開始した当初は、端末用計算機には

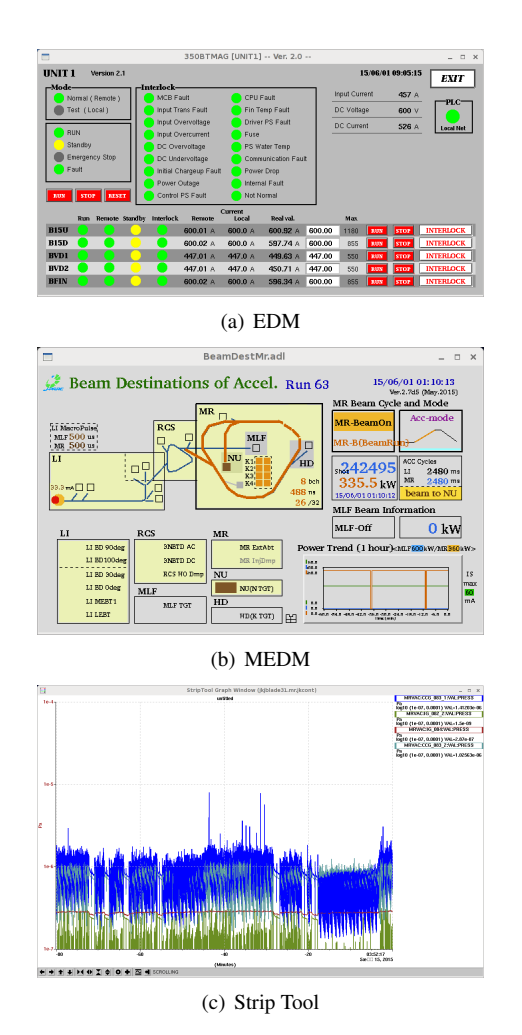

Figure 1: Example of GUI displays based on EDM, MEDM, and Strip Tool.

*<sup>∗</sup>* shuei@post.kek.jp

|                        | Monitoring and operation of values | Trend plots | Retrieval of trends from archive |
|------------------------|------------------------------------|-------------|----------------------------------|
| <b>CSS</b>             | yes                                | yes         | yes                              |
| <b>EDM</b>             | yes                                | no          | no                               |
| <b>MEDM</b>            | yes                                | yes         | no                               |
| Strip Tool             | no                                 | yes         | no                               |
| <b>ArchiveViewer</b>   | no                                 | no          | yes                              |
| Archiver Web Interface | no                                 | no          | yes                              |

Table 1: Comparison of GUI Applications

Thin Client を採用して GUI の描画とマウス・キーボー ドからの入力に特化した X 端末として使用し、アプリ ケーションを実行する CPU として Blade 計算機を利用 していた。MR 加速器が性能を向上させるとともに、加 速器の制御に用いられるアプリケーションも高度にな り、CPU パワーを補うべく Blade 計算機を増強してき た [11]。

しかし、2014 年に制御用計算機を更新した [12] 際に、 制御アプリケーションの運用方法が変わった。すなわ ち、端末用計算機に充分な CPU パワーとメモリ容量を 持たせることで、各種のアプリケーションを Blade 計算 機ではなく端末側で実行させることが可能になった。更 新後の端末用計算機の主な仕様を Table 2 に示す。

この背景には、マニュアルや資料を参照するために 制御計算機で Web ブラウザや PDF ビューア、オフィス スィートといったアプリケーションを使いたいという需 要が増え、Blade 計算機の負荷が高くなったことがある。 また、Control System Studio (CSS) [13] の評価を 2011 年 にを開始 [14] した際に、一層の CPU パワーとメモリが 必要になることが予測された。充分な CPU パワーとメ モリを持った端末用計算機に更新したことで、CSS の 本格的な導入への見通しが立った。

# 3 . **CONTROL SYSTEM STUDIO (CSS)**

CSS は大規模な制御システムのユーザーインタフェー スを構築するための Eclipse ベースのフレームワークで、 近年 EPICS コミュニティでは活発な活動が見られる。そ の開発は DESY で始まり、現在は複数の研究機関と大 学の共同開発されている。CSS はマルチプラットフォー ムな統合開発環境である Eclipse をベースにしており、 Linux、Mac OS X、Windows上で実行することができる。 CSS には加速器の制御システムに必要とされる、

- *•* GUI ビルダ: BOY
- *•* トレンドグラフ、アーカイブからのデータ取得: Data Browser

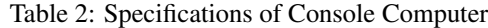

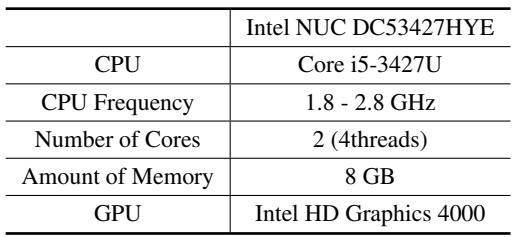

- *•* アラームシステム: BEAST
- *•* 電子ログ

といった機能が統合されており、これらを連携して運用 することができる。また、JavaScript と Python による スクリプトを用いることで動的な画面を作成すること が可能である。CSS には EDM や MEDM で作成された 既存の GUI 画面からの変換を支援するツールも用意さ れており、EDM や MEDM からの移行が考慮されてい る。Figure 2 に CSS で作成された MR の制御画面の例 を示す。

CSS を用いたアプリケーションの数は増えつつある が、系統だった開発の方針や運用方法はまだ確立してな い。CSS はマルチプラットフォームな統合開発環境であ るために、ファイルの管理方法や個々のアプリケーショ ンの起動方法に関してはプラットフォームの違いが隠蔽 されている。そのため、ソースコードの管理方法や既存 のアプリケーションやランチャーとの連携方法が模索さ れている。

EDM や MEDM で開発された既存の制御アプリケー ションの多くは、各機器のグループが専門的な調整を行 うために作成したものである。その一方で、加速器の運 転状況を把握したり、加速器に問題が発生した際に原因 を特定するためにも用いられているが、誤操作により 加速器や機器を意図せずに停止してしまう可能性があ り、慎重な操作が操作が求められる。参考文献 [14] にあ るように、加速器の運転状況を把握し、あるいは問題 が発生して加速器が停止した場合に原因を特定できる、 統一的なルックアンドフィールを持った加速器統合アプ リケーションが求められている。CSS はそのようなア プリケーションの開発環境の有力な候補である。

### 4 . まとめと今後の展望

MR 加速器の制御に用いる端末用計算機を更新した ことで、CSS を本格的に導入することが可能となった。 CSS で作成された GUI アプリケーションの数は着々と 増加しており、今後も増加していくことが見込まれてい る。CSS を用いたアプリケーションの系統だった開発 の方針や運用方法を早急に確立し、加速器の統合運転画 面の開発を目指す。

# 参考文献

- [1] T. Koseki, *et al.*, "J-PARC MR の運転状況", 加速器学会誌 2012 年 9 巻 1 号, p30-40 (2012).
- [2] Scientific Linux, http://www.scientificlinux.org

### *Proceedings of the 12th Annual Meeting of Particle Accelerator Society of Japan August 5-7, 2015, Tsuruga, Japan*

### **PASJ2015 WEP103**

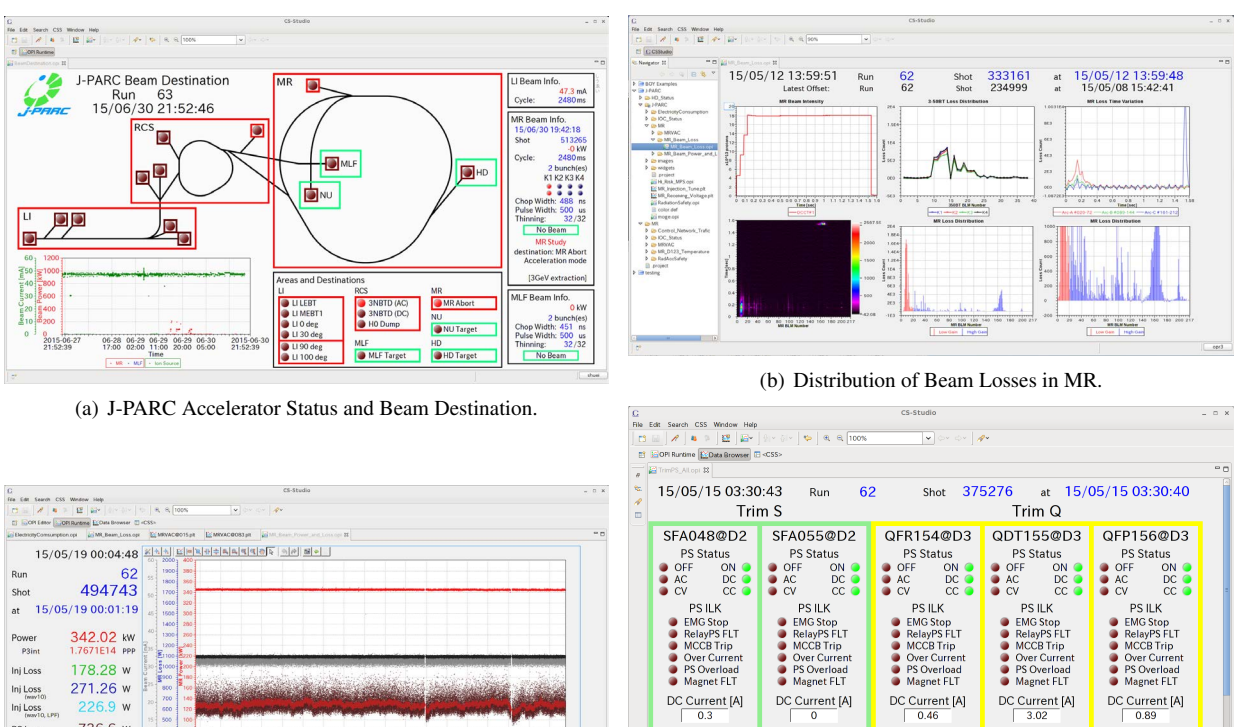

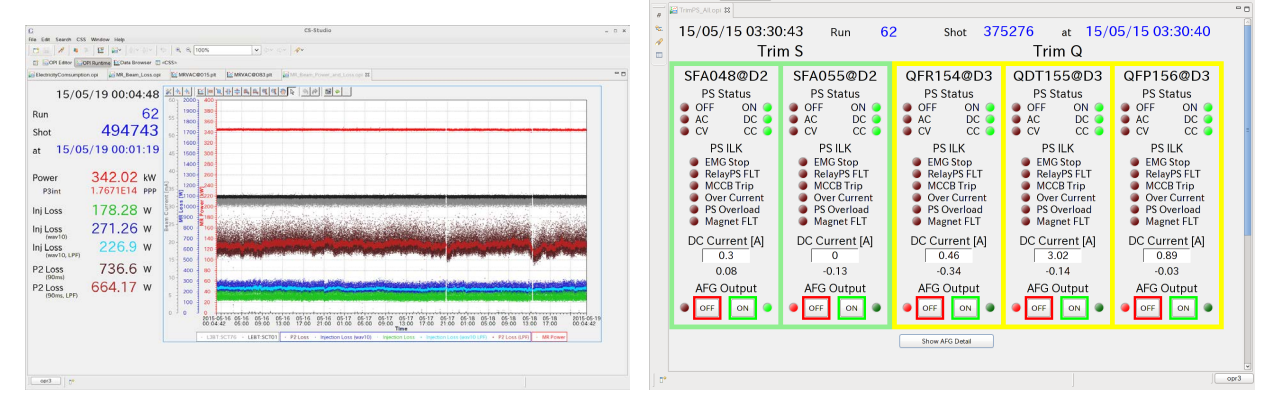

(c) Trends of MR Beam Power and Losses. (d) Control Panel of Trim-Coil Power Supply.

Figure 2: Screenshots of various applications based on CSS.

- [3] EPICS Experimental Physics and Industrial Control System, http://www.aps.anl.gov/epics/
- [4] S. Yoshida, *et al.*, "Console System Using Thin Client for the J-PARC Accelerators", Proceedings of ICALEPCS 2007, p383 (2007).
- [5] EDM Extensible Display Manager, http://ics-web.sns.ornl.gov/edm/edmUserManual/
- [6] MEDM Motif Editor and Display Manager, http://www.aps.anl.gov/epics/extensions/medm/index.php
- [7] Strip Tool, http://www.aps.anl.gov/epics/extensions/StripTool/index.php
- [8] EPICS ArchiveViewer, http://ics-web.sns.ornl.gov/archive/viewer/
- [9] N. Kamikubota, *et al.*, "Data Archive System for J-PARC Main Ring", Proceedings of the IPAC'10, WEPEB001, p2680-2682 (2010).
- [10] T. Iitsuka, *et al.*, "Advanced Applications of Archive Data for J-PARC MR", Proceedings of the 8th Annual Meeting of particle Accelerator Society of Japan, MOPS098, p.579 (2011).
- [11] N. Kamikubota, *et al.*, "Improvement of Computer Systems for J-MARC MR Control", Proceedings of the 9th Annual Meeting of Particle Accelerator Society of Japan, p.741, WEPS117 (2012).
- [12] S. Yamada, *et al.*, "Renovation of Control Computers for J-PARC Main Ring", Proceedings of the 11th Annual Meeting of Particle Accelerator Society of Japan, SPA099 (2014).
- [13] CSS Control System Studio, http://controlsystemstudio.org/

[14] N. Kamikubota, *et al.*, "Plan to Develop Overall Status Screens for J-PARC Accelerator Complex", Proceedings of the 8th Annual Meeting of Particle Accelerator Society of Japan, MOPS089, p543 (2011).